# **Novinky Verze 18.6.1**

### *Obecně*

• V nabídce **otevření pracovního stavu dokumentu** (zobrazí se, je-li při otvírání zvoleného dokumentu nalezen jeho pracovní stav) se vypíší informace o uživateli a počítači, ze kterého se uložil a datu uložení a v případě, že pracovní stav je zapsán jiným uživatelem nebo z jiného počítače, zobrazí se varování:

POZOR! DOKUMENT MŮŽE BÝT OTEVŘEN JINÝM UŽIVATELEM.

To umožní posoudit, o jakou situaci se jedná, jestli například dokument na síťovém disku nemá otevřen někdo jiný.

- **Čarové šrafy**  pro definici čarové šrafy lze nově definovat čáry použité v definici šrafy přímo, viz **Definice vzorků výplní** na straně 12 v manuálu.
- **Čarové šrafy**  do instalace byly doplněny další čarové šrafy pro různé druhy dlažby.
- **Tloušťka čáry** může být nově zadána až do 10mm.
- Dialog **Uspořádání objektů** nově umožňuje **měnit pořadí listů v dokumentu**. Tuto možnost lze nalézt v nabídce, která se vyvolá tlačítkem >> vedle tlačítka *Smazat*.

**Upozornění:** Listy pojmenované standardně *List 1* atd. po změně pořadí listů automaticky změní své číslo tak, aby odpovídalo skutečnému pořadí listů v dokumentu.

- Dialog **Uspořádání objektů** dále umožňuje kromě zobrazení pomocných obdélníků kolem objektů, zobrazit i **linky k objektům** (oranžově) z levého spodního rohu listu. To pomůže při hledání malých hodně vzdálených objektů.
- V dialogu vlastností objektu je nově možno **vypnout kresbu objektu**, kresbu jeho **podobjektů** a nastavit vlastnost **Pomocný objekt**, kresba a tisk pomocných objektů se řídí z menu Zobrazit/pomocné objekty.
- V dialogu souřadnic a měření lze nastavit oddělení skupin číslic po třech, aby se lépe četla dlouhá čísla.
- Nově lze volit šířku, barvu a typ čáry pro zvýraznění vybraných objektů (menu Nástroje / Možnosti - v dialogu list Ovládání tlačítko **Kurzor a značky**).
- Pod tlačítkem **Kurzor a značky** ve stejném dialogu nalezneme i položku **Zvýraznění vybraného objektu respektuje vzorek čáry**. Standardně je toto chování nastaveno. Pokud je ale vypnuto, znamená to, že vybraný objekt, i když je kreslen např. čárkovanou čarou, je zvýrazněn, jako by byl kreslen plnou čarou.

Má to vliv i na možnost chycení objektu myší. Nerespektuje-li zvýraznění vzorek čáry, objekt kreslený čárkovanou čarou lze chytit myší i v mezerách mezi čárkami.

• Dvě tlačítka **F** pro trvalé **fixování souřadnic v dialogu souřadnic** jsou zvýrazněna červenou barvou, jsou-li ve stisknutém stavu.

• Je-li **kurzor** blízko bodu vybraného objektu, kurzor ve tvaru křížku obsahuje navíc malý čtverec. Při pohybu bodu objektu to však snižovalo přehlednost např. při přiblížení k úchopovým bodům jiného objektu. Proto se při pohybu bodu objektu kurzor ziednoduší na křížek.

Toto platí i pokud je zvoleno, že kurzorem je osový kříž, čtvercové zvýraznění se pak ale objevuje již při přiblížení k objektu, nejen k jeho bodům, zjednodušení zobrazení kurzoru tedy nastane i při pohybu celého vybraného objektu.

• Byla zavedena možnost **změny vybraného objektu klávesami šipek** při stisknuté klávese *Shift*.

Šipkami vlevo a vpravo se přesuneme na předchozí či následující objekt ve stejné úrovni,

šipkou nahoru se přesuneme na nadřazený objekt,

šipkou dolů na první podobjekt vybraného objektu.

#### *Objekty*

• Byl vytvořen nový objekt **Odkaz na kresbu**, především za účelem přípravy tiskových výstupu, a to např. dlouhých podélných profilů, které je třeba rozdělit na více tiskových stránek.

Objekt je zařazen mezi objekty pro obecné použití.

Více viz **Odkaz na kresbu** na straně 96 v manuálu.

- Dialog pro vložení **Souběžného polygonu** má v nové verzi několik nových možností:
	- vložit víc polygonů najednou,

- vkládat polygony jednoduchého typu, pokud potřebujeme např. souběžný polygon k ose cesty či toku,

- přebírat grafické vlastnosti z hlavního polygonu,

- při vyvolání funkce se polygon překreslí šipkovanou čarou, aby bylo jasné, kde je vlevo a kde vpravo.

- Při zjišťování **plochy a sklonu polygonů** lze v dialogu s výsledky přepnout na **tabulkový výpis**, který nevypisuje hodnoty součtově, ale samostatně pro jednotlivé polygony, pro každý polygon na jedné řádce. Hodnoty jména polygonu, plochy a sklonu polygonu ve stupních a v procentech jsou odděleny středníkem pro snadný přenos do Excelu.
- Při **přemisťování Příčného polygonu** na nadřazeném polygonu myší se příčný polygon osovým bodem posouvá na patu kolmice vedené z místa kurzoru k nadřazenému polygonu. Je-li vybráno více příčných polygonů, tento algoritmus, i když upravený, příliš nevyhovoval. Od nové verze je změněn tak, že se druhý a další vybrané příčné polygony (pod stejným nadřazeným polygonem) posouvají se zachováním původního odstupu od prvního.

Totéž platí pro skupinu vybraných příčných polygonů při **zadání staničení příčného polygonu v dialogu souřadnic.**

• Přepínač **Průběžně upravovat staničení podobjektů** ovlivňuje chování příčných polygonů pod podélným od této verze i při **vložení bodů před 1. bod podélného polygonu**. Staničení příčných polygonů se při zapnutém přepínači posunou tak, že jejich souřadnicová poloha se nezmění.

Připomeňme, že tento přepínač je v menu Řezy, protože ovlivňuje i objekty v řezech vázaných k polygonu.

#### *Substituce v textech*

• Skupina příkazů cyklu začínající {While *podmínka*} může být ukončena nově i příkazem {NextWhile} ke skoku zapět na While. Zatímco další možné příkazy ({NextPIndex}, {NextTreeObj}, {NextObj}) před návratem na While přeskočí na další bod polygonu nebo další objekt, {NextWhile} nic navíc neudělá a jeho využití může být proto různé.

Příklad sečte čísla od 1 do 100000 a změří, jak dlouho to trvalo:

```
{put0(time0, GetTickCount), put0(i,1), put0(soucet, 0)
}{WHILE i<=100000
{}_{\{put0 (soucet, soucet+i), put0(i,i+1)\}}}{NextWhile
}Součet od 1 do {i-1 .0 ..} je {soucet.0 ..} (výpočet trval 
{(GetTickCount-time0)/1000} vteřin)
```
S procesorem 3.1 GHz Intel core-i7 se vypíše zhruba toto:

*Součet od 1 do 100 000 je 5 000 050 000 (výpočet trval 0.280 vteřin)*

- Pro bod polygonu byla doplněna **substituce {PVertex}**, která má hodnotu 1, pokud je bod lomovým vrcholem polygonu, jinak je hodnota 0.
- Byly doplněny **substituce pro objekt BOD**: {PName} {PNCode} {PTCode1} (1 až 9) {PX} {PY} {PZ} {PVertex}.

{PVertex} znamenající lomový bod je u bodu z důvodu možného přenášení vlastností na body polygonu ve snap módu.

• Zpracování výrazu **if (výraz1, výraz2, výraz3)** (který vrací hodnotu výrazu2, pokud je výraz1 nenulový, jinak se vrátí hodnota výrazu3) bylo upraveno tak, aby výraz (výraz2 nebo výraz3), jehož hodnota se nevrátí, nebyl vůbec vyhodnocován a nemůže v něm tedy dojít k chybě (je-li formálně správný).

Využití je vidět z příkladu:

poloměr:{ifs(IsCirc, rtos(R,0,3), "NEPLATNÝ")}

vypíše *poloměr: NEPLATNÝ,* není-li text podobjektem kruhu. Ve starší verzi Atlasu by byla označena chyba ve výrazu chybné by bylo použití *R* (poloměr) pro objekt, který tuto substituci neposkytuje. Nově pokud *IsCirc* je nulové, tedy objektem není kruh, celý výraz *rtos(R,0,3)* se přeskočí, a tudíž není hlášena chyba.

#### *DMT*

- V menu **DMT / vložit model terénu** je nová položka **Trojúhelníkový vytvořený z bodového**, která umožňuje bez složitého nastavování vygenerovat trojúhelníkový model, pokud máme soubor .bod (a případně .bpr - soubor jmen bodů, pokud ten není, doplní se automaticky podle čísel bodů).
- Objekt **DMT** (model terénu) poskytuje nově **substituce {DTM\_Z} a {DTM\_ZLin}**, které vrací výšku terénu z vyhlazeného nebo lomeného modelu. To umožňuje nahradit objekt výšková kóta, objektem Popis, pokud potřebujeme využít jeho možností, např. vypisovat v něm další texty či informace nebo hodnotu výšky použít ve výpočtu.
- **U Výškové kóty** pro kótování výšek na ploše modelu bylo upraveno umisťování. Je-li vybrána, nabízí nyní úchopový bod v místě, které je kótováno. Pomocí tohoto bodu lze přemístit celou kótu, i když je vypnuta kresba symbolu i odkazové čáry. Po uchopení za text kóty lze nyní měnit pouze odstup popisu od kótovaného místa. Dialog souřadnic také zohledňuje, která část byla myší uchopena.
- V menu *DMT / Vrstevnice* je položka **Zrušit popisy a spádovky v oblasti bez vrstevnic**, která zruší objekty popisů vrstevnic a spádovek v oblastech ohraničených objekty Oblast bez vrstevnic.
- Funkce **Pokles** je možno použít i pro bodový model. Model definující pokles musí ale být stále trojúhelníkový.
- Funkce **Přenos oblasti** je upravena tak, že pokud vybraná oblast není souvislá, je např. obalovými trojúhelníky rozdělena na více samostatných podoblastí, přenesou se do druhého modelu všechny. Dříve funkce přenesla jen tu souvislou oblast, která při zpracování přišla na řadu jako první.
- **Modul Laser** nabízí své funkce také z nově vytvořeného dialogu pro snadnou editaci bodových modelů (mračen bodů) v oblastech zadaných polygonem. Funkce přenesou výsledek filtrace či převzorkování oblasti do celkového mračna, ale uchovávají starý i nový stav oblasti, a je tak možno mezi oběma stavy snadno přepínat. Funkce se spoustí z menu DMT / Modul LASER / **Editace modelu po částech**.
- **Editor modelu terénu** po vyvolání z Atlasu zobrazí model terénu ve výřezu a přiblížení odpovídajícím zobrazení modelu v Atlasu.

## *Řezy*

• **Nadpis sestavy řezů může být víceřádkový**, přechod na novou řádku je třeba zadat substitucí {NL} (new line).

#### *Eroze*

- **Objekt Kapky v rastru** opakovaná kresba je výrazně urychlena, povolíme-li zápis trasy kapek do binárního souboru, který se pak použije pro další vykreslování. Volbu nastavíme v dialogu vlastností objektu.
- **Výpočet erozního smyvu** v souhrnném protokolu pro Excel jsou jednotlivé EHP řazeny abecedně podle názvu.

## *Cesty*

V této podverzi byla doplněna funkčnost:

nová možnost editace svislé polohy textů u objektu "texty do tabulky řezů" (např. způsob těžení nebo výpisy KÚ)

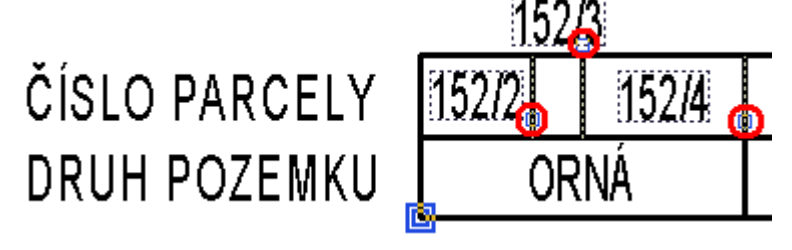

- nová funkčnost dialogu vlastností sklonových poměrů s možností přecházení na předchozí nebo následující objekt sklonových poměrů bez nutnosti vybírat jeden po druhém. Pokud je vybráno jedno schéma sklonových poměrů, tak lze nyní bez uzavření dialogu potvrdit změny a jedním tlačítkem přejít na následující nebo druhým tlačítkem na předchozí schéma sklonových poměrů.
- přidáno individuální měřítko schémat sklonových poměrů. Původní globální měřítko platné pro celou sestavu řezů bylo zachováno a s novým individuálním se kombinuje.

U nahlášených nedokonalostí bylo vyřešeno:

- oprava výpočtu odskoků popisů nad řezy po zavedení substitucí (výsledky mají jinou délku nežli substituční slova)
- optimalizace určení jména DMT při přidávání polygonů pro příčné řezy. Vezme se stejný DMT jako u podélného řezu. V dřívějších verzích se použil první DMT nalezený v půdorysu pod vybraným polygonem.
- doplněno automatické vložení navázaných objektů SVK a popisu nad řezem u značek nad podélným řezem vložených Ctrl+C a Ctrl+V
- šířka vozovky u sklonových poměrů lze nyní zadat od 1cm
- doplněno Ctrl+C a Ctrl+V u objektu Značka, aby se kopírovaly také SVK a popis

#### *Toky*

V této podverzi byla doplněna funkčnost:

nová možnost editace svislé polohy textů u objektu "texty do tabulky řezů" (např. způsob těžení nebo výpisy KÚ)

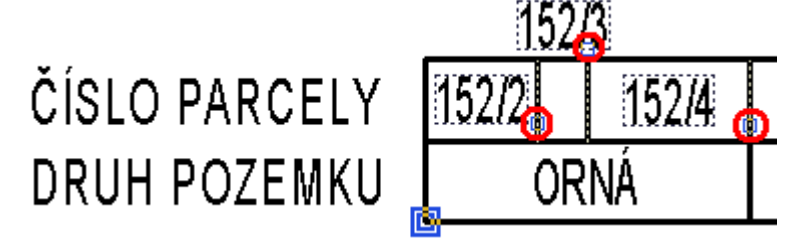

U nahlášených nedokonalostí bylo vyřešeno:

- oprava výpočtu odskoků popisů nad řezy po zavedení substitucí (výsledky mají jinou délku nežli substituční slova)
- optimalizace určení jména DMT při přidávání polygonů pro příčné řezy. Vezme se stejný DMT jako u podélného řezu. V dřívějších verzích se použil první DMT nalezený v půdorysu pod vybraným polygonem.
- optimalizace variant zadání směru kolmého příčného polygonu toku. U předchozích verzí se u chybně orientovaných (směr z PB na LB) kolmých příčných polygonů kreslila zájmová plocha zrcadlově k ose toku. Nyní si funkce ověří směr a počítá s ním.
- optimalizace pro vzory objektů (Popisy cest)

## *Kanalizace*

V této podverzi byla doplněna funkčnost:

• doplněn nový parametr dZ u chrániček, který umožňuje přesnou výškovou definici rozdílu nivelet mezi chráničkou a potrubím

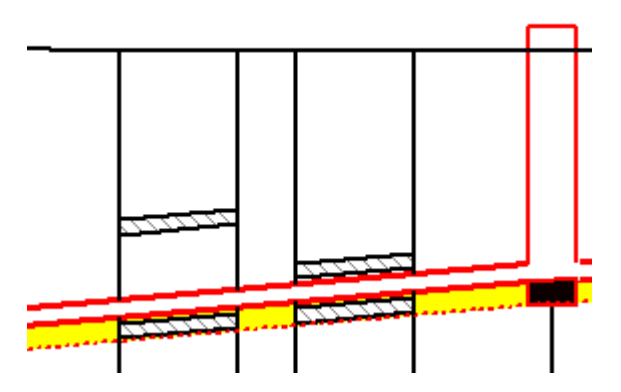

- nového generování řezů přípojek, které je podrobně popsáno v rámci funkčnosti dialogu. Funkce vyvolaná tlačítkem v tomto dialogu vytvoří dle vybraných objektů nové sestavy řezů všech přípojek do nového listu.
- nové substituce k šachtám do řezů i půdorysu
	- {SachtaNum} ... pořadové číslo šachty v řezu nebo polygonu (lze zadat i posun číslování, např. "Š {SachtaNum+100}")
	- {SachtaZDnaVtok} .... výška dna vtoku do šachty v [m n.m.]
	- {SachtaZDnaVytok} ... výška dna výtoku ze šachty v [m n.m.]
	- {SachtaUhelVytoku} . úhel výtoku z šachty
	- Příklad zadání popisu u šachty:<br>Š  ${SachtaNum+100}$ DN {SachtaSxD} Úhel zabočení: {SachtaUhelVytok}°

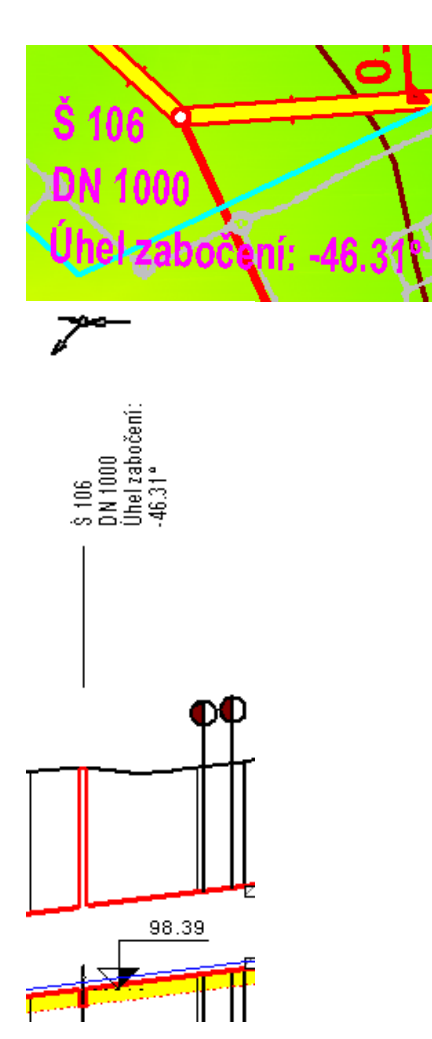

- nové substituce pro vedlejší stoky zaústěné do šachty (za následující substituce je nutné uvést číslo 1 až počet vedlejších stok, např: "SachtaVS\_Nazev1")
- {SachtaVS\_Nazev} ... vedlejší stoka Název
- {SachtaVS\_Uhel} .... vedlejší stoka Úhel [°]
- {SachtaVS\_DN} ...... vedlejší stoka DN [mm]
- {SachtaVS\_dZ} ...... vedlejší stoka dZ [m]
- {SachtaVS\_Z} ....... vedlejší stoka Z [m]

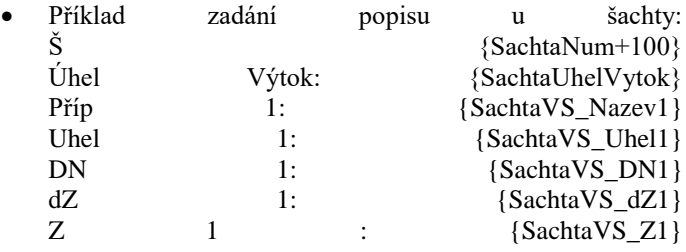

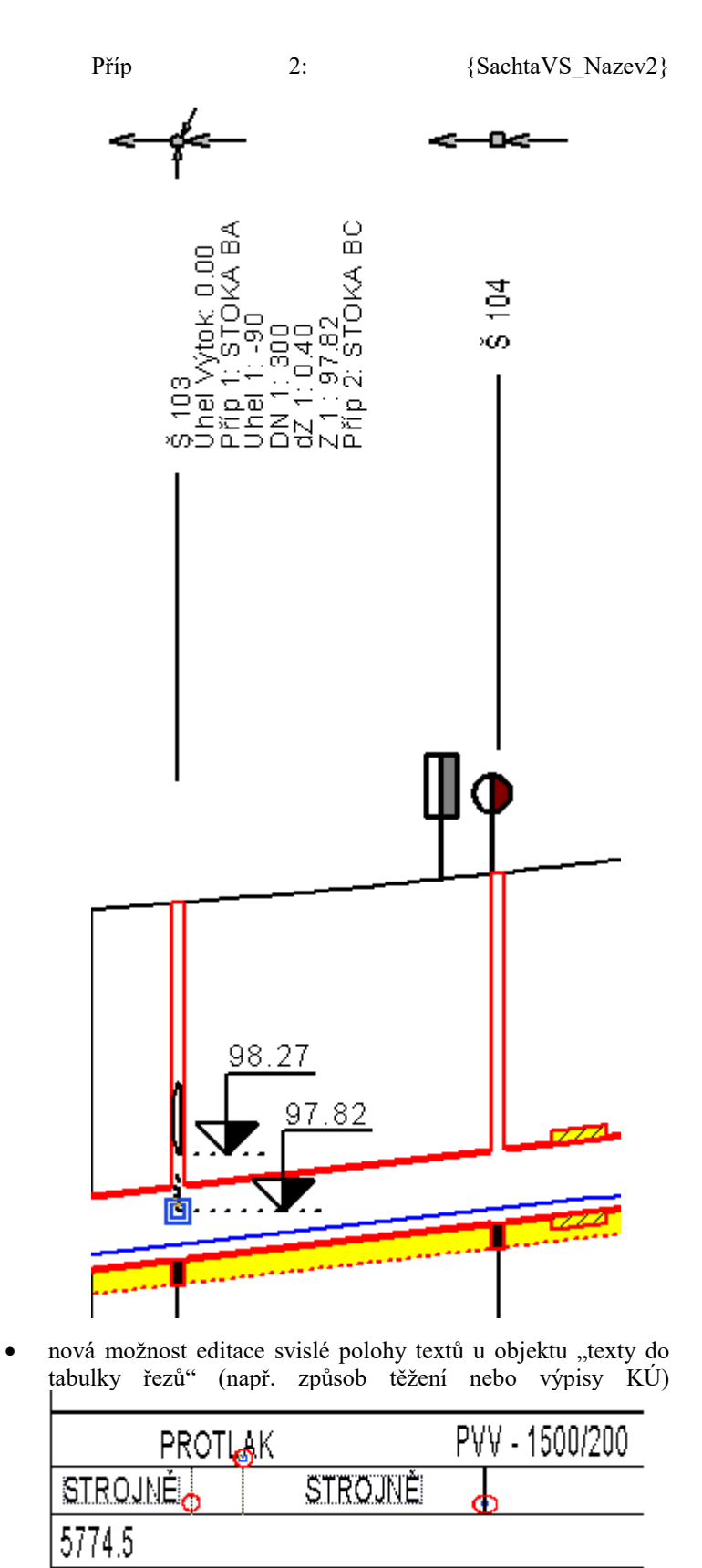

U nahlášených nedokonalostí bylo vyřešeno:

• doplněna kontrola šachet mimo NS při výstupu psaného profilu (Exportují se pouze šachty umístěné v platném intervalu staničení nivelety potrubí - NS. Pokud měla šachta staničení mimo rozsah NS byť jen o 1cm, tak v exportu chyběla. Nyní se uživateli vypíše upozornění, že nějaká zadaná šachta chybí a proč)

- zoptimalizovány substituce popisu šachty v půdorysu i řezu: {SachtaJmeno} ...... jméno šachty {SachtaDN} ......... průměr šachty v [mm], kruhová {SachtaSxD} ........ DN nebo šířka x délka obdélníkové šachty v [mm] {SachtaDZZakladu} .. tloušťka základu šachty [m] {SachtaDZVika} ..... rozdíl výšek víka šachty od terénu[m] {SachtaZZakladu} ... výška základu šachty v [m n.m.] {SachtaZDna} ....... výška dna šachty v [m n.m.] {SachtaZVika} ...... výška víka šachty v [m n.m.] {SachtaZDnaVtok} ... výška dna vtoku do šachty v [m n.m.] {SachtaZDnaVytok} .. výška dna výtoku ze šachty v [m n.m.]
- zoptimalizovány substituce přípojek v šachtě: {PDN} .............. průměr přípojky v mm  ${PSklon}$  ............ sklon přípojky v % {PDruh} ............ druh potrubí přípojky {PTyp} ............. zkratka typu přípojky {PDelka1} .......... délka prvního úseku přípojky {PCelkovaDelka} .... celková délka přípojky {Pz} ............... vrací výšku koncového bodu přípojky (v revizní šachtě)
- zoptimalizovány substituce objektu na polygonu M kótování úseku potrubí v situaci. Nyní lze tyto substituce využít na všech objektech vložených na polygon kanalizace, které mají textové popisy. Staničení pro určení dat z řezů se přebírá z objektu na polygonu kanalizace. {PotrubiDN} ........ průměr potrubí [mm] {PodsypDZ} ......... tloušťka podsypu [m] {PotrubiSklon} ..... sklon potrubí [‰]

{PotrubiDL} ........ délka potrubí mezi šachtami [m]

• oprava výpočtu odskoků popisů nad řezy po zavedení substitucí (výsledky mají jinou délku nežli substituční slova)

#### *Vodovod*

V této podverzi byla doplněna funkčnost:

nová možnost editace svislé polohy textů u objektu "texty do tabulky řezů" (např. způsob těžení nebo výpisy KÚ)

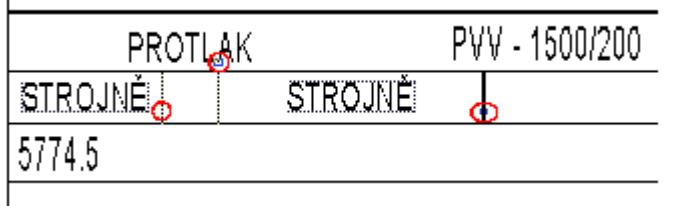

U nahlášených nedokonalostí bylo vyřešeno:

• zoptimalizovány substituce objektu na polygonu M - kótování úseku potrubí v situaci. Nyní lze tyto substituce využít na všech objektech vložených na polygon vodovodu, které mají textové popisy. Staničení pro určení dat z řezů se přebírá z objektu na polygonu vodovodu. {PotrubiDN} ........ průměr potrubí [mm] {PodsypDZ} ......... tloušťka podsypu [m]

{PotrubiSklon} ..... sklon potrubí [‰]

- oprava výpočtu odskoků popisů nad řezy po zavedení substitucí (výsledky mají jinou délku nežli substituční slova)
- oprava shodného posunu popisu řadu s popisy před řezy